# **High Performance Python (from Training at EuroPython 2011)**

*Release 0.1*

**Ian Ozsvald (@ianozsvald)**

June 28, 2011

# **CONTENTS**

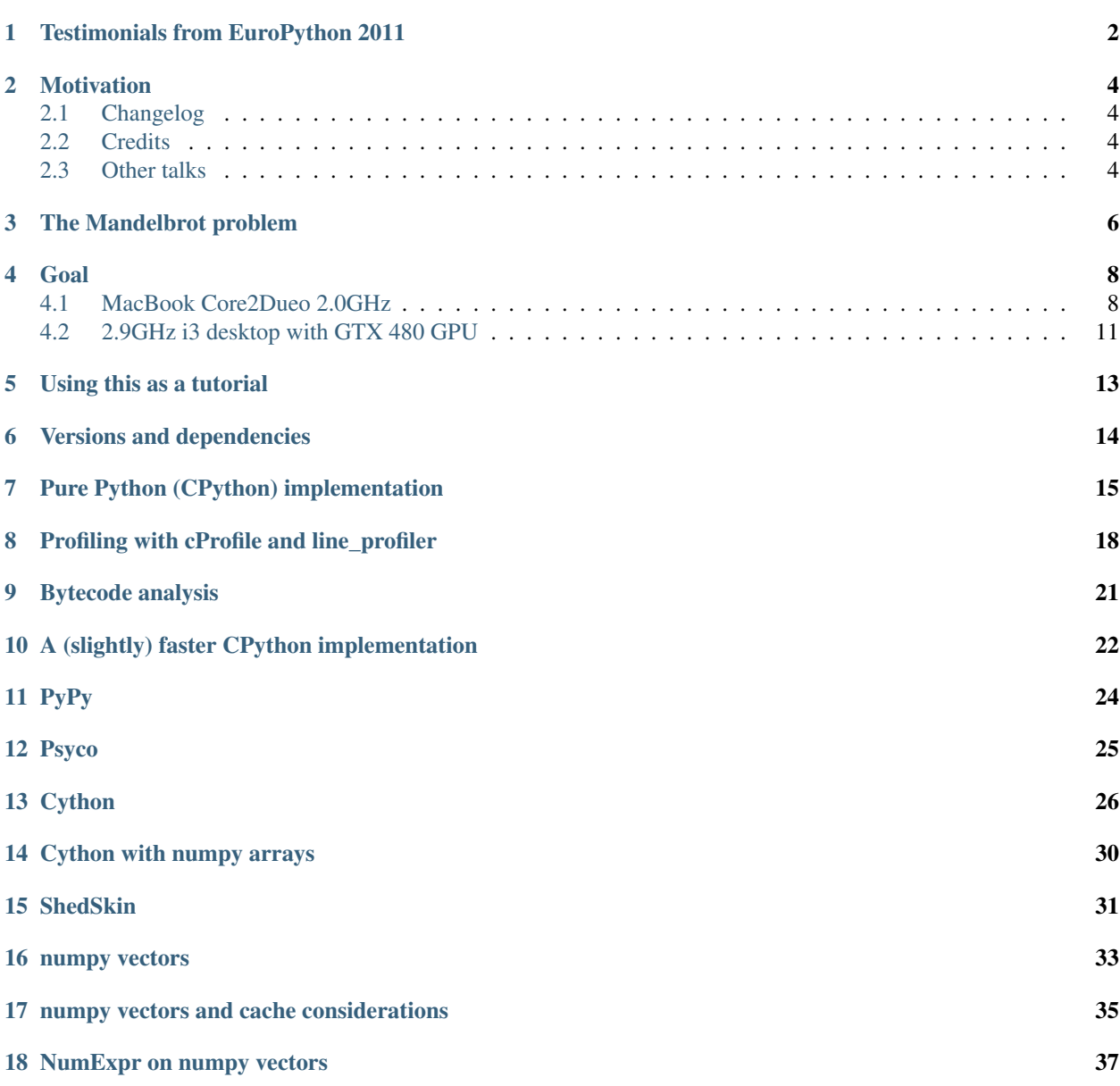

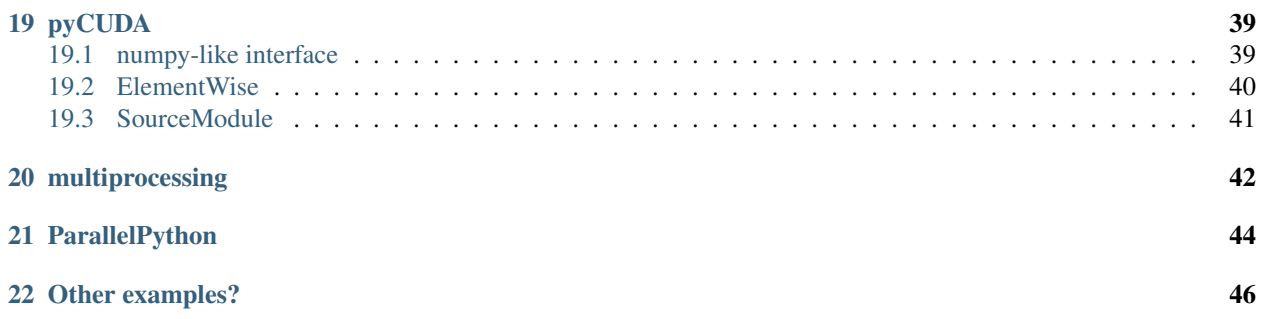

Author:

• Ian Ozsvald [\(ian@ianozsvald.com\)](mailto:ian@ianozsvald.com)

#### Version:

• 0.1\_hastily\_written\_whilst\_returing\_from\_EuroPython\_20110626

#### Websites:

- <http://IanOzsvald.com> (personal)
- <http://twitter.com/ianozsvald>
- <http://MorConsulting.com> (my A.I./H.P.C. consultancy)

#### Source:

- <http://tinyurl.com/europyhpc> # zip file of build-as-you-go training src (but may get out of date)
- [https://github.com/ianozsvald/EuroPython2011\\_HighPerformanceComputing](https://github.com/ianozsvald/EuroPython2011_HighPerformanceComputing) # full src for all examples (up to date)
- <http://ep2011.europython.eu/conference/talks/experiences-making-cpu-bound-tasks-run-much-faster> # slides

#### Questions?

- If you have Python questions then the Python Tutor list is an excellent resource
- If you have questions about a specific library (e.g. pyCUDA) then go to the right user group for the best help
- You can contact me if you have improvements or if you've spotted errors (but I can't help you learn Python, sorry!)

License:

• Creative Commons By Attribution (and if you find this useful and you meet me in reality, I will happily accept a beer :-))

**ONE**

# <span id="page-4-0"></span>**TESTIMONIALS FROM EUROPYTHON 2011**

- *@ianozsvald does an excellent workshop on what one needs to know about performance and python #europython* @LBdN
- *Ozsvald's training about speeding up tasks yesterday was awesome! #europython* @Mirko\_Rossini
- *#EuroPython high performance #Python workshop by @ianozsvald is most excellent! Learned about Run-SnakeRun, line profiler, dis module, Cython* @mstepniowski
- *@mstepniowski @ianozsvald line profiler is amazing, and such a hidden gem* @zeeg
- *Inspired to try out pp after @ianozsvald #EuroPython training* @ajw007
- *@ianozsvald's talk on speeding up #python code is high speed itself! #europython* @snakecharmerb
- *Don't miss this, Ian's training was terrific! RT @ianozsvald: 43 pages of High Performance Python tutorial PDF written up #europython* @europython
- *First half of the optimization training with @ianozsvald (http://t.co/zU16MXQ) has been fun and really interesting #europython* @pagles

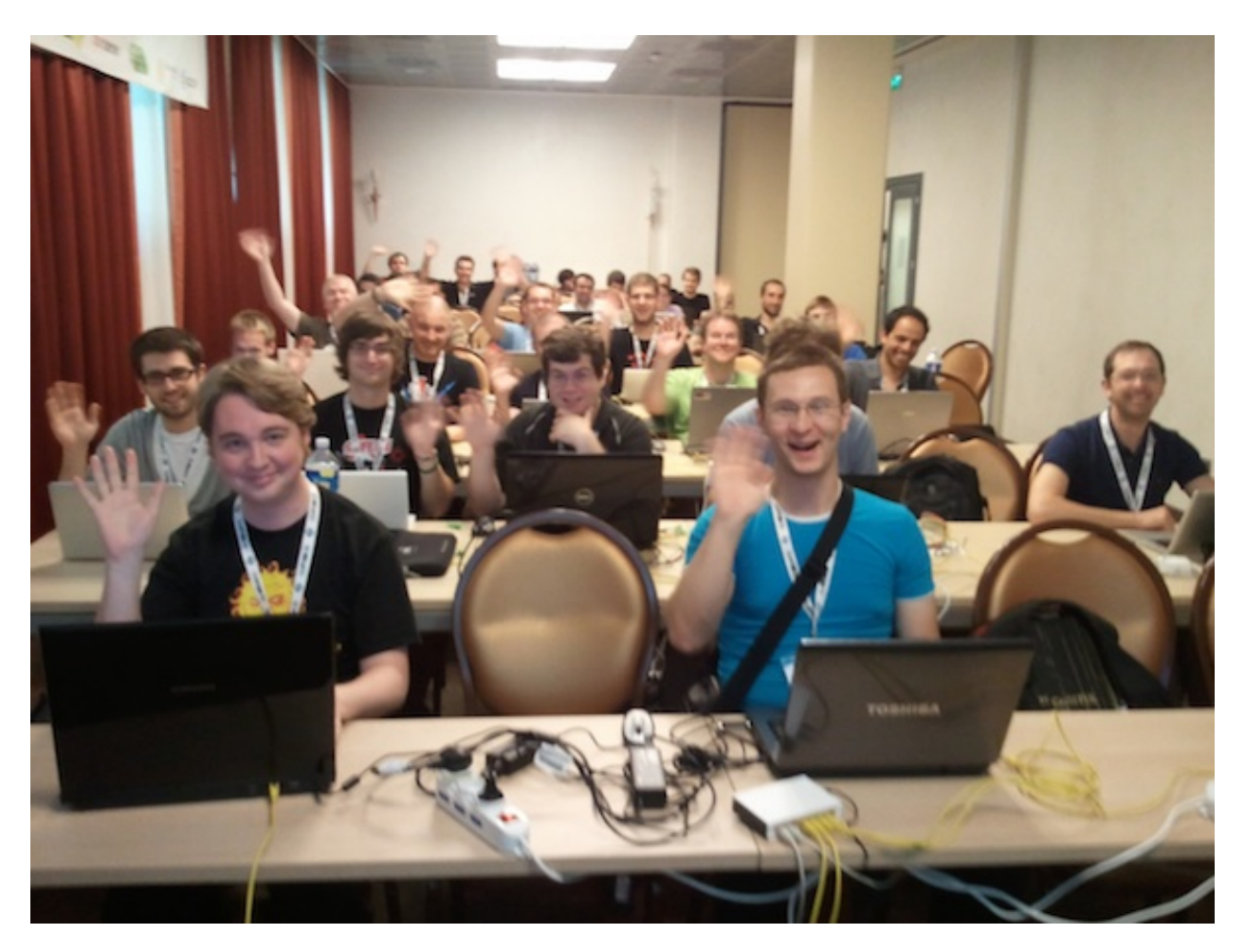

Figure 1.1: My happy class at EuroPython 2011

# **MOTIVATION**

<span id="page-6-0"></span>I ran a 4 hour tutorial on High Performance Python at EuroPython 2011. I'd like to see the training go to more people so I've written this guide. This is based on the official tutorial with some additions, I'm happy to accept updates.

The slides for tutorial are linked on the front page of this document.

If you'd like some background on programming for parallelised CPUs then the Economist has a nice overview article entitled "Parallel Bars" (June 2nd 2011): [http://www.economist.com/node/18750706.](http://www.economist.com/node/18750706) It doesn't mention CUDA and OpenCL but the comment thread has some useful discussion. GvR gets a name-check in the article.

I'll also give myself a quick plug - I run an Artificial Intelligence consultancy [\(http://MorConsulting.com\)](http://MorConsulting.com) and rather enjoy training with Python.

IAN\_TODO link to the benchmarks I showed in the tutorial that compare these Python tools with C, Scala, Java etc versions of a number of CPU-bound benchmarks

### <span id="page-6-1"></span>**2.1 Changelog**

- (v0.2 expected early July 2011 on [http://ianozsvald.com\)](http://ianozsvald.com)
- v0.1 earliest release (rather draft-y) end of June 2011 straight after EuroPython 2011

### <span id="page-6-2"></span>**2.2 Credits**

- Thanks to my class of 40 at EuroPython for making the event so much fun :-)
- The EuroPython team for letting me teach, the conference was a *lot* of fun
- Mark Dufour and ShedSkin forum members
- Cython team and forum members
- Andreas Klöckner for pyCUDA
- Everyone else who made the libraries that make my day job easier

### <span id="page-6-3"></span>**2.3 Other talks**

The following talks were all given at EuroPython, many have links to slides and videos:

• "Debugging and profiling techniques" by Giovanni Bajo: [http://ep2011.europython.eu/conference/talks/debuggin](http://ep2011.europython.eu/conference/talks/debugging-and-profiling-techniques)g[and-profiling-techniques](http://ep2011.europython.eu/conference/talks/debugging-and-profiling-techniques)

- "Python for High Performance and Scientific Computing" by Andreas Schreiber: <http://ep2011.europython.eu/conference/talks/python-for-high-performance-and-scientific-computing>
- "PyPy hands-on" by Antonio Cuni Armin Rigo: <http://ep2011.europython.eu/conference/talks/pypy-hands-on>
- "Derivatives Analytics with Python & Numpy" by Yves Hilpisch: <http://ep2011.europython.eu/conference/talks/derivatives-analytics-with-python-numpy>
- "Exploit your GPU power with PyCUDA (and friends)" by Stefano Brilli: <http://ep2011.europython.eu/conference/talks/exploit-your-gpu-power-with-cuda-and-friends>
- "High-performance computing on gamer PCs" by Yann Le Du: [http://ep2011.europython.eu/conference/talks/hig](http://ep2011.europython.eu/conference/talks/high-performance-computing-gamer-pcs)h[performance-computing-gamer-pcs](http://ep2011.europython.eu/conference/talks/high-performance-computing-gamer-pcs)
- "Python MapReduce Programming with Pydoop" by Simone Leo: [http://ep2011.europython.eu/conference/talks/](http://ep2011.europython.eu/conference/talks/python-mapreduce-programming-with-pydoop)python[mapreduce-programming-with-pydoop](http://ep2011.europython.eu/conference/talks/python-mapreduce-programming-with-pydoop)
- "Making CPython Fast Using Trace-based Optimisations" by Mark Shannon: <http://ep2011.europython.eu/conference/talks/making-cpython-fast-using-trace-based-optimisations>

**THREE**

# <span id="page-8-0"></span>**THE MANDELBROT PROBLEM**

In this tutorial we'll be generating a Mandelbrot plot, we're coding mostly in pure Python. If you want a background on the Mandelbrot set then take a look at WikiPedia.

We're using the Mandelbrot problem as we can vary the complexity of the task by drawing more (or less) pixels and we can calculate more (or less) iterations per pixel. We'll look at improvements in Python to make the code run a bit faster and then we'll look at fast C libraries and ways to convert the code directly to C for the best speed-ups.

This task is embarrassingly parallel which means that we can easily parallelise each operation. This allows us to experiment with multi-CPU and multi-machine approaches along with trying NVIDIA's CUDA on a Graphics Processing Unit.

This is the output we're after:

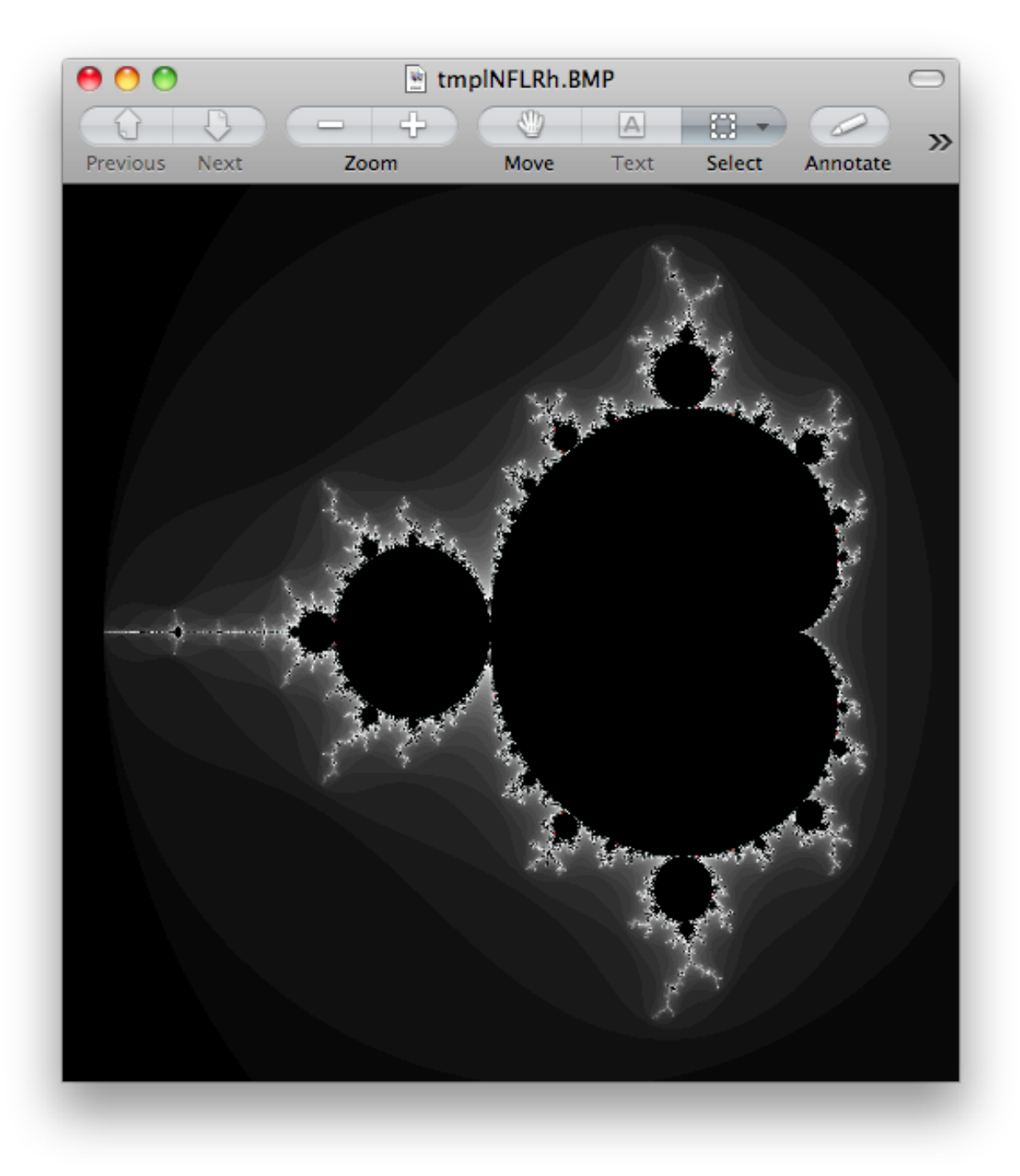

Figure 3.1: A 500 by 500 pixel Mandelbrot with maximum 1000 iterations

# **GOAL**

<span id="page-10-0"></span>In this tutorial we're looking at a number of techniques to make CPU-bound tasks in Python run much faster. Speedups of 10-500\* are to be expected if you have a problem that fits into these solutions.

In the results further below I show that the Mandelbrot problem can be made to run 75\* faster with relatively little work on the CPU and up to 500\* faster using a GPU (admittedly with some C integration!).

Techniques covered:

- Python profiling (cProfile, RunSnake, line\_profiler) find bottlenecks
- PyPy Python's new Just In Time compiler
- Cython annotate your code and compile to C
- numpy integration with Cython fast numerical Python library wrapped by Cython
- ShedSkin automatic code annotation and conversion to C
- numpy vectors fast vector operations using numpy arrays
- NumExpr on numpy vectors automatic numpy compilation to multiple CPUs and vector units
- multiprocessing built-in module to use multiple CPUs
- ParallelPython run tasks on multiple computers
- pyCUDA run tasks on your Graphics Processing Unit

### <span id="page-10-1"></span>**4.1 MacBook Core2Dueo 2.0GHz**

Below I show the speed-ups obtained on my older laptop and later a comparitive study using a newer desktop with a faster GPU.

These timings are taken from my 2008 MacBook 2.0GHz with 4GB RAM. The GPU is a 9400M (very underpowered for this kind of work!).

We start with the original pure python.py code which has too many dereference operations. Running it with PyPy and no modifications results in an easily won speed-up.

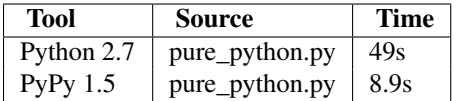

Next we modify the code to make pure\_python\_2.py with less dereferences, it runs faster for both CPython and PyPy. Compiling with Cython doesn't give us much compared to using PyPy but once we've added static types and expanded the complex arithmetic we're down to 0.6s.

Cython with numpy vectors in place of list containers runs even faster (I've not drilled into this code to confirm if code differences can be attributed to this speed-up - perhaps this is an exercise for the reader?). Using ShedSkin with no code modificatoins we drop to 12s, after expanding the complex arithmetic it drops to 0.4s beating all the other variants.

Be aware that on my MacBook Cython uses  $\text{gcc } 4.0$  and ShedSkin uses  $\text{gcc } 4.2$  - it is possible that the minor speed variations can be attributed to the differences in compiler versions. I'd welcome someone with more time performing a strict comparison between the two versions (the 0.6s, 0.49s and 0.4s results) to see if Cython and ShedSkin are producing equivalently fast code.

Do remember that more manual work goes into creating the Cython version than the ShedSkin version.

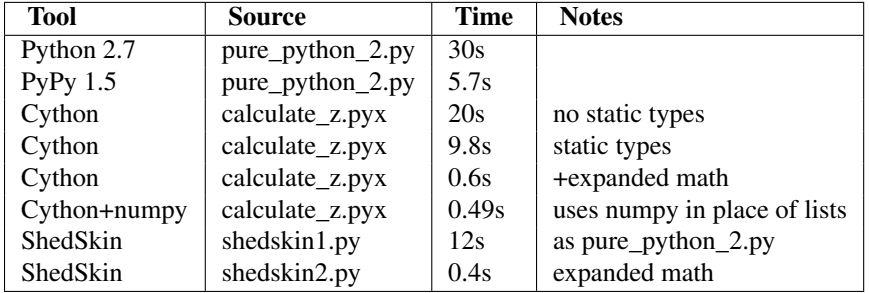

Compare CPython with PyPy and the improvements using Cython and ShedSkin here:

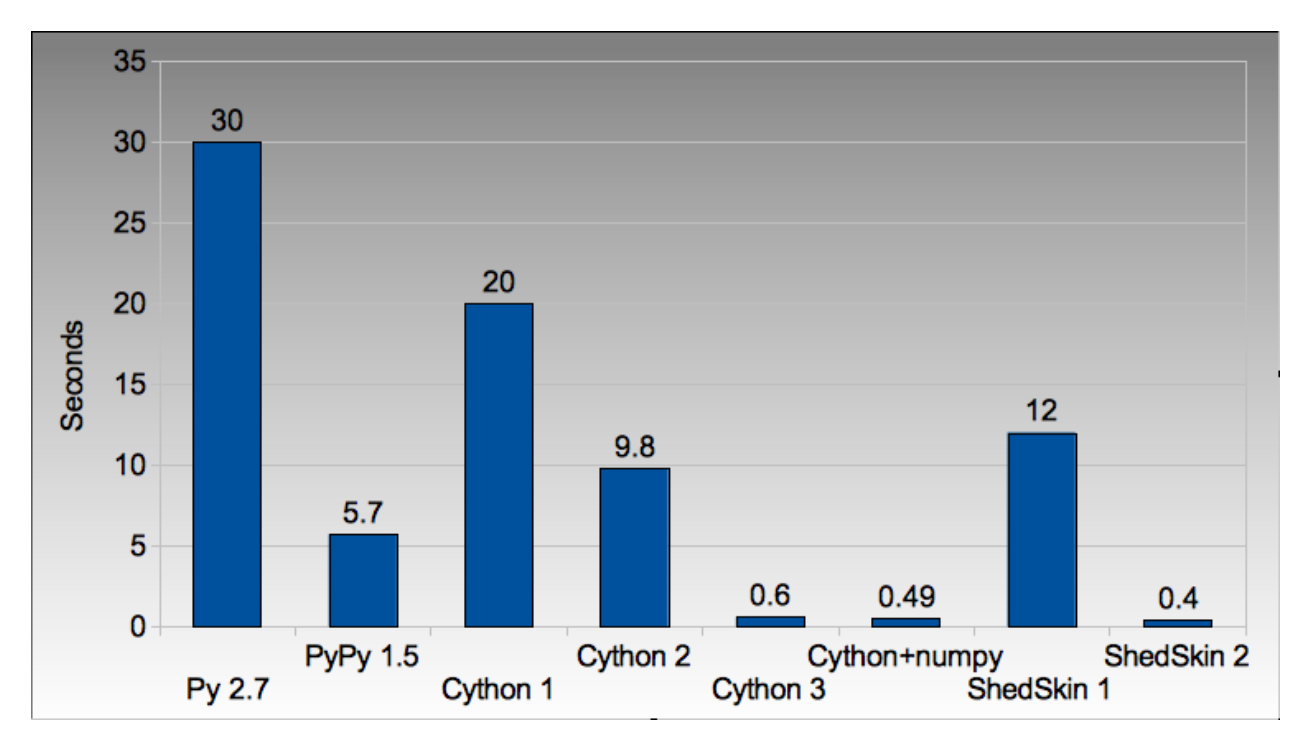

Figure 4.1: Run times on laptop for Python/C implementations

Next we switch to vector techniques for solving this problem. This is a less efficient way of tackling the problem as we can't exit the inner-most loops early, so we do *lots* of extra work. For this reason it isn't fair to compare this approach to the previous table. Results within the table however can be compared.

numpy vector.py uses a straight-forward vector implementation. numpy vector 2.py uses smaller vectors that fit into the MacBook's cache, so less memory thrashing occurs. The numexpr version auto-tunes and autovectorises the numpy vector.py code to beat my hand-tuned version.

The pyCUDA variants show a numpy-like syntax and then switch to a lower level C implementation. Note that the 9400M is restricted to single precision ( $f$ loat $32$ ) floating point operations (it can't do  $f$ loat 64 arithmetic like the rest of the examples), see the GTX 480 result further below for a  $f$  loat 64 true comparison.

Even with a slow GPU you can achieve a nice speed improvement using pyCUDA with numpy-like syntax compared to executing on the CPU (admittedly you're restricted to  $f$ loat 32 math on older GPUs). If you're prepared to recode the core bottleneck with some C then the improvements are even greater.

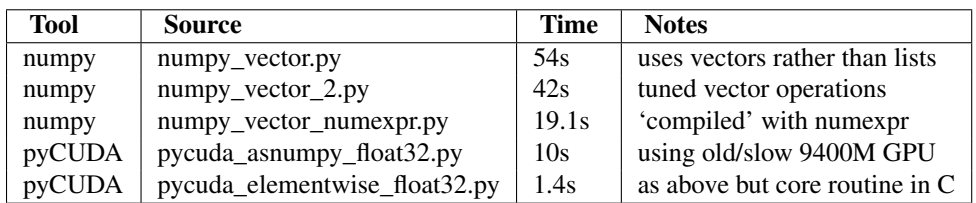

60 54 50 42 40 **Seconds** 30

The reduction in run time as we move from CPU to GPU is rather obvious:

Figure 4.2: Run times on laptop using the vector approach

numpy 2

 $19.1$ 

numexpr

 $10$ 

pyCUDA

 $1.4$ 

pyCUDA

Finally we look at using multi-CPU and multi-computer scaling approaches. The goal here is to look at easy ways of parallelising to all the resources available around one desk (we're avoiding large clusters and cloud solutions in this report).

The first result is the pure\_python\_2.py result from the second table (shown only for reference). multi.py uses the multiprocessing module to parallelise across two cores in my MacBook. The first ParallelPython example works exaclty the same as multi.py but has lower overhead (I believe it does less serialising of the environment). The second version is parallelised across three machines and their CPUs.

The final result uses the 0.6s Cython version (running on one core) and shows the overheads of splitting work and serialising it to new environments (though on a larger problem the overheads would shrink in comparison to the savings made).

20

10

 $\mathbf 0$ 

numpy 1

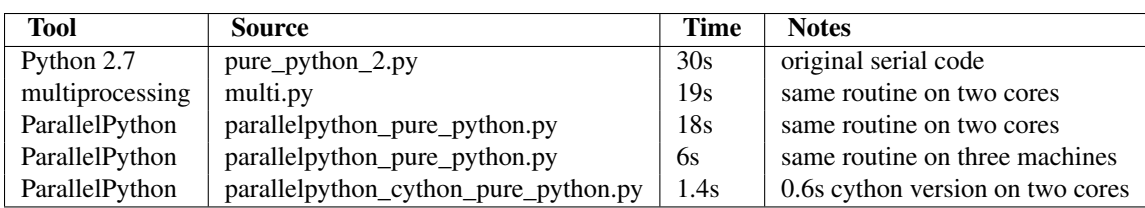

The approximate halving in run-time is more visible in the figure below, in particular compare the last column with Cython 3 to the results two figures back.

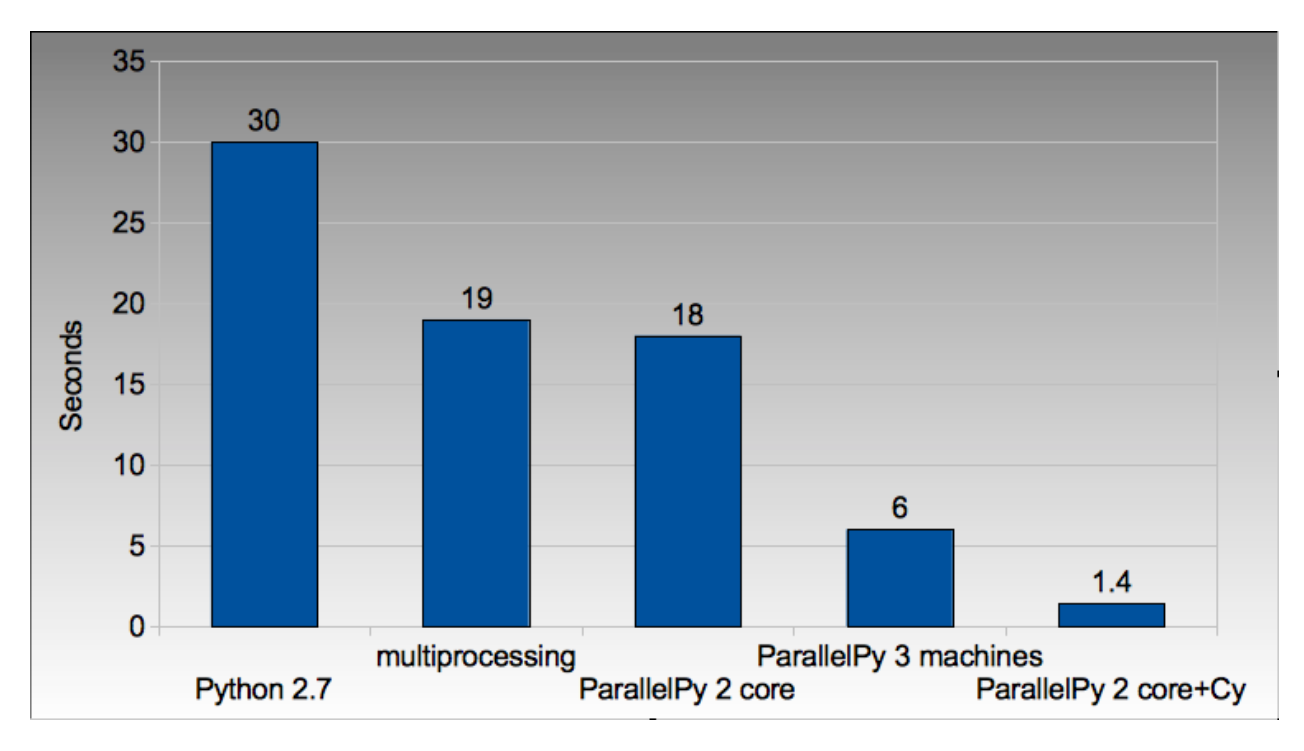

Figure 4.3: Run times on laptop using multi-core approaches

### <span id="page-13-0"></span>**4.2 2.9GHz i3 desktop with GTX 480 GPU**

Here I've run the same examples on a desktop with a GTX 480 GPU which is far more powerful than my laptop's 9400M, it can also support double-precision arithmetic. The GTX 480 was the fastest consumer-grade NVIDIA GPU during 2010, double precision arithmetic is slower than single precision arithmetic (the double-precision in the scientific C series was even faster, with a big price hike).

The take-home message for the table below is that re-coding a vector operation to run on a fast GPU may bring you a 10\* speed-up with very little work, it may bring you a 500\* speed-up if you're prepared to recode the heart of the routine in C.

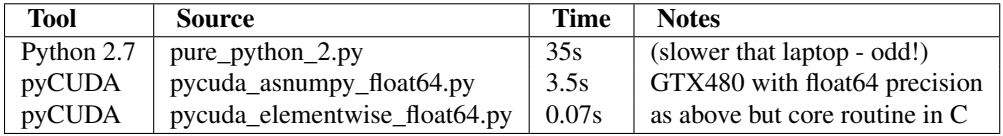

The 500\* speed-up is somewhat more visible here:

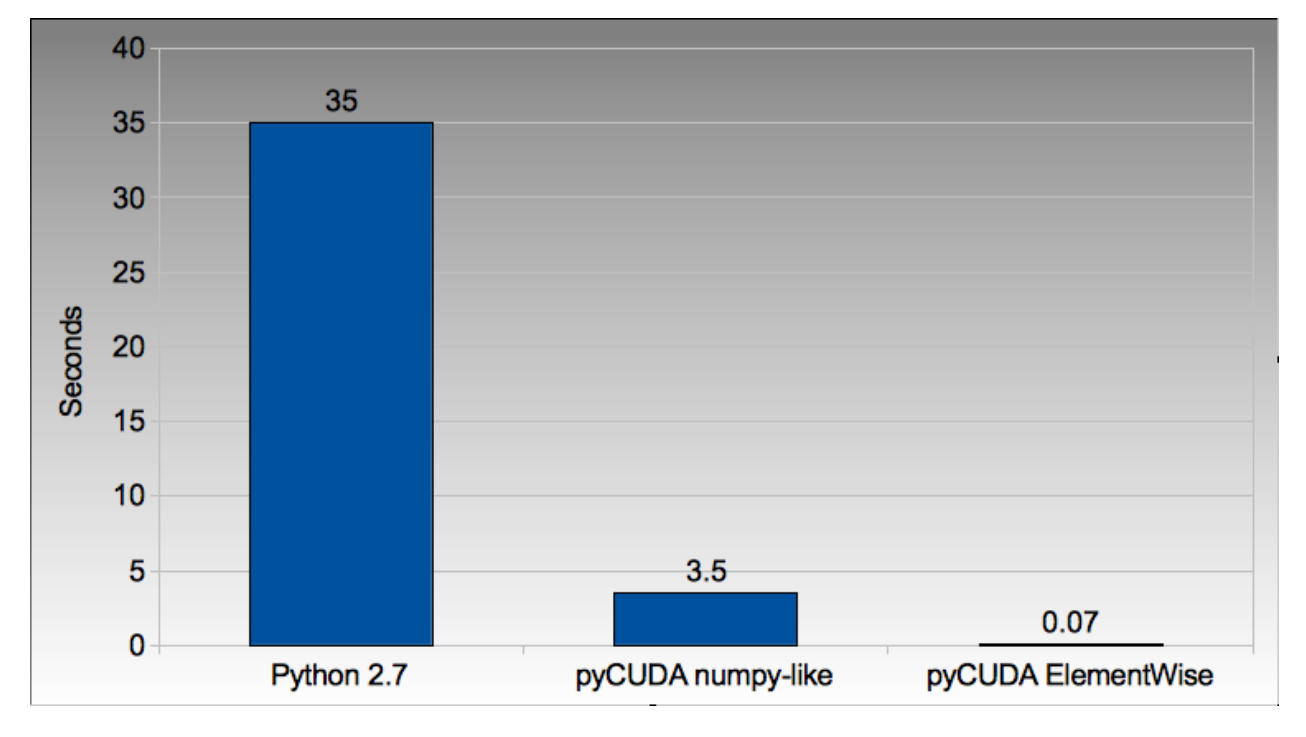

Figure 4.4: Run times on i3 desktop with GTX 480 GPU

# <span id="page-15-0"></span>**USING THIS AS A TUTORIAL**

If you grab the source from [https://github.com/ianozsvald/EuroPython2011\\_HighPerformanceComputing](https://github.com/ianozsvald/EuroPython2011_HighPerformanceComputing) (or Google for "ianozsvald github") you can follow along. The github repository has the full source for all these examples (and a few others), you can start with the pure\_python.py example and make code changes yourself.

You probably want to use numpy\_loop.py and numpy\_vector.py for the basis of some of the numpy transformations.

**SIX**

# <span id="page-16-0"></span>**VERSIONS AND DEPENDENCIES**

The tools depend on a few other libraries, you'll want to install them first:

- CPython 2.7.2
- line\_profiler 1.0b2
- RunSnake 2.0.1 (and it depends on wxPython)
- PIL (for drawing the plot)
- PyPy 1.5
- Cython 0.14.1
- Numpy 1.5.1
- ShedSkin 0.8 (and this depends on a few C libraries)
- NumExpr 1.4.2
- pyCUDA 0.94 (HEAD as of June 2011 and it depends on the CUDA development libraries, I'm using CUDA 4.0)

## <span id="page-17-0"></span>**PURE PYTHON (CPYTHON) IMPLEMENTATION**

Below we have the basic pure-python implementation. Typically you'll be using CPython to run the code (CPython being the Python language running in a C-language interpreter). This is the most common way to run Python code (on Windows you use python.exe, on Linux and Mac it is often just python).

In each example we have a calculate\_z function (here it is calculate\_z\_serial\_purepython), this does the hard work calculating the output vector which we'll display. This is called by a calc function (in this case it is calc\_pure\_python) which sets up the input and displays the output.

In calc I use a simple routine to prepare the x and y co-ordinates which is compatible between all the techniques we're using. These co-ordinates are appended to the array q as  $complex$  numbers. We also initialise z as an array of the same length using  $complex(0,0)$ . The motivation here is to setup some input data that is non-trivial which might match your own input in a real-world problem.

For my examples I used a 500 by 500 pixel plot with 1000 maximum iterations. Setting  $w$  and h to 1000 and using the default  $x1$ ,  $x2$ ,  $y1$ ,  $y2$  space we have a 500 by 500 pixel space that needs to be calculated. This means that z and q are 250,000 elements in length. Using a complex datatype (16 bytes) we have a total of 16 bytes  $* 250,000$ items  $*$  2 arrays =  $8,000,000$  bytes (i.e. roughly 8MB of input data).

In the pure Python implementation on a core 2 duo MacBook using CPython 2.7.2 it takes roughly 52 seconds to solve this task. We run it using:

>> python pure\_python.py 1000 1000

If you have PIL and numpy installed then you'll get the graphical plot.

NOTE that the first argument is 1000 and this results in a 500 by 500 pixel plot. This is confusing (and is based on inherited code that I should have fixed...) - I'll fix the  $\star$  2 oddness in a future version of this document. For now I'm more interested in writing this up before I'm back from EuroPython!

```
# \python\pure_python.py
import sys
import datetime
# area of space to investigate
x1, x2, y1, y2 = -2.13, 0.77, -1.3, 1.3# Original code, prints progress (because it is slow)
# Uses complex datatype
def calculate_z_serial_purepython(q, maxiter, z):
    """Pure python with complex datatype, iterating over list of q and z"""
   output = [0] * len(q)for i in range(len(q)):
```
**if** i  $\frac{6}{5}$  1000 == 0:

```
# print out some progress info since it is so slow...
            print \sqrt{80.2f\% \text{ complete}} \% (1.0/\text{len(q)} * i * 100)for iteration in range(maxiter):
            z[i] = z[i] * z[i] + q[i]if abs(z[i]) > 2.0:
                output[i] = iterationbreak
    return output
def calc_pure_python(show_output):
    # make a list of x and y values which will represent q
    # xx and yy are the co-ordinates, for the default configuration they'll look like:
    # if we have a 500x500 plot
    \# xx = [-2.13, -2.1242, -2.118400000000003, ..., 0.7526000000000064, 0.7584000000000064, 0.7642
    # yy = [1.3, 1.2948, 1.2895999999999999, ..., -1.2844000000000058, -1.2896000000000059, -1.294800000000006]
    x_{\text{step}} = (float(x2 - x1) / float(w)) * 2y_step = (float(y1 - y2) / float(h)) * 2
    x = \lceil \rceily=[]ycoord = y2while ycoord > y1:
        y.append(ycoord)
       ycoord += y_step
    xcoord = x1while xcoord < x2:
        x.append(xcoord)
        xcoord += x _{ \text{step } }q = []for ycoord in y:
        for xcoord in x:
            q.append(complex(xcoord,ycoord))
    z = [0+0j] * len(q)print "Total elements:", len(z)
    start_time = datetime.datetime.now()
    output = calculate_z_serial_purepython(q, maxiter, z)
    end_time = datetime.datetime.now()
    secs = end_time - start_time
   print "Main took", secs
    validation_sum = sum(output)
   print "Total sum of elements (for validation):", validation_sum
    if show_output:
        try:
            import Image
            import numpy as nm
            output = nm.array(output)
            output = (output + (256 * output) + (256 * * 2) * output) * 8im = Image.new("RGB", (w/2, h/2))im.fromstring(output.tostring(), "raw", "RGBX", 0, -1)
            im.show()
        except ImportError as err:
            # Bail gracefully if we're using PyPy
            print "Couldn't import Image or numpy:", str(err)
if __name__ == "__main__":
```

```
# get width, height and max iterations from cmd line
# 'python mandelbrot_pypy.py 100 300'
w = int(sys.argv[1]) # e.g. 100h = int (sys.argv[1]) # e.g. 100maxiter = int (sys.argv[2]) # e.g. 300# we can show_output for Python, not for PyPy
calc_pure_python(True)
```
When you run it you'll also see a validation sum - this is the summation of all the values in the output list, if this is the same between executions then your program's math is progressing in exactly the same way (if it is different then something different is happening!). This is very useful when you're changing one form of the code into another it should always produce the same validation sum.

## <span id="page-20-0"></span>**PROFILING WITH CPROFILE AND LINE\_PROFILER**

The profile module is the standard way to profile Python code, take a look at it here http://docs.python.org/library/profile.html. We'll run it on our simple Python implementation:

>> python -m cProfile -o rep.prof pure\_python.py 1000 1000

This generates a rep.prof output file containing the profiling results, we can now load this into the pstats module and print out the top 10 slowest functions:

```
>>> import pstats
>>> p = pstats.Stats('rep.prof')
>>> p.sort_stats('cumulative').print_stats(10)
Fri Jun 24 17:13:11 2011 rep.prof
        51923594 function calls (51923523 primitive calls) in 54.333 seconds
  Ordered by: cumulative time
  List reduced from 558 to 10 due to restriction <10>
  ncalls tottime percall cumtime percall filename:lineno(function)
       1 0.017 0.017 54.335 54.335 pure_python.py:1(<module>)
       1 0.268 0.268 54.318 54.318 pure_python.py:28(calc_pure_python)
       1 37.564 37.564 53.673 53.673 pure_python.py:10(calculate_z_serial_purepython)
 51414419 12.131 0.000 12.131 0.000 {abs}
  250069 3.978 0.000 3.978 0.000 {range}
       1 0.005 0.005 0.172 0.172 .../numpy/__init__.py:106(<module>)
       1 0.001 0.001 0.129 0.129 .../numpy/add_newdocs.py:9(<module>)
       1 0.004 0.004 0.116 0.116 .../numpy/lib/__init__.py:1(<module>)
       1 0.001 0.001 0.071 0.071 .../numpy/lib/type_check.py:3(<module>)
       1 0.013 0.013 0.070 0.070 .../numpy/core/__init__.py:2(<module>)
```
Take a look at the profile module's Python page for details. Basically the above tells us that calculate\_z\_serial\_purepython is run once, costs 37 seconds for its own lines of code and in total (including the other functions it calls) costs a total of 53 seconds. This is obviously our bottleneck.

We can also see that abs is called 51,414,419 times, each call costs a tiny fraction of a second but 54 million add up to 12 seconds.

The final lines of the profile relate to numpy - this is the numerical library I've used to convert the Python lists into a PIL-compatible RGB string for visualisation (so you need PIL and numpy installed).

For more complex programs the output becomes hard to understand. runsnake is a great tool to visualise the profiled results:

>> runsnake rep.prof

This generates a display like:

| Name                                                                                                    | Calls    | <b>RCalls</b> | Local    | /Call    | Cun                 |                |                           |                |                                                           |                    |
|----------------------------------------------------------------------------------------------------|----------|---------------|----------|----------|---------------------|----------------|---------------------------|----------------|-----------------------------------------------------------|--------------------|
|                                                                                                    | n        | 2             | 0.00000  | 0.00000  |                     |                |                           |                |                                                           |                    |
| <module></module>                                                                                                    | 1        |               | 0.01717  | 0.01717  | $\frac{5}{5}$       |                |                           |                | calculate z serial purepython@pure_python.py:10 [53.673s] |                    |
| calc_pure                                                                                                    | 11.      |               | 0.26820  | 0.26820  | s.                  |                |                           |                |                                                           |                    |
| calculate_                                                                                                    | 1        |               | 37.56412 | 37.56412 | 5.                  |                |                           |                |                                                           |                    |
| $<$ abs $>$                                                                                                    | 51414419 | 51414419      | 12.13122 | 0.00000  | 11                  |                |                           |                |                                                           |                    |
| $<$ range $>$                                                                                                    | 250069   | 250069        | 3.97788  | 0.00002  | 3.                  |                |                           |                |                                                           |                    |
| <module></module>                                                                                                    | 1        |               | 0.00464  | 0.00464  | 0                   |                |                           |                |                                                           |                    |
| <module></module>                                                                                                    | 1        |               | 0.00081  | 0.00081  | 0                   |                |                           |                |                                                           |                    |
| <module></module>                                                                                                    | 1        |               | 0.00434  | 0.00434  | 0.                  |                |                           |                |                                                           |                    |
| <module></module>                                                                                                    | 1        |               | 0.00071  | 0.00071  | 0                   |                |                           |                |                                                           |                    |
| <module></module>                                                                                                    | n        |               | 0.01306  | 0.01306  | 0.                  |                |                           |                |                                                           |                    |
| <numpy.c< td=""><td>13</td><td>13</td><td>0.06056</td><td>0.00466</td><td>0</td><td></td><td></td><td></td><td></td><td></td></numpy.c<> | 13       | 13            | 0.06056  | 0.00466  | 0                   |                |                           |                |                                                           |                    |
| $<$ apply $>$                                                                                                    | 2        |               | 0.00009  | 0.00002  | 0.                  |                | <abs>@~:0 [12.131s]</abs> |                |                                                           | $<$ range $>$ @~:0 |
| <b>Ishow</b>                                                                                                    |          |               | 0.00001  | 0.00001  | 0.                  |                |                           |                |                                                           |                    |
| show                                                                                                    |          |               | 0.00001  | 0.00001  | 0.                  |                |                           |                |                                                           |                    |
| showxy                                                                                                    |          |               | 0.00244  | 0.00244  | 0.                  |                |                           |                |                                                           |                    |
| <b>Ishow</b>                                                                                                    |          |               | 0.00003  | 0.00003  | O.                  |                |                           |                |                                                           |                    |
| <b>Ishow</b>                                                                                                    |          |               | 0.00001  | 0.00001  | 0.4                 |                |                           | ×              |                                                           |                    |
| show image 1                                                                                                    |          |               | 0.00005  | 0.00005  | $0,$ $\overline{ }$ | <b>Callees</b> | <b>All Callees</b>        | <b>Callers</b> | <b>All Callers</b>                                        | <b>Source Code</b> |

Figure 8.1: RunSnakeRun's output on pure\_python.py

Now we can visually see where the time is spent. I use this to identify which functions are worth dealing with first of all - this tool really comes into its own when you have a complex project with many modules.

*However* - which *lines* are causing our code to run slow? This is the more interesting question and cProfile can't answer it.

Let's look at the line\_profer module. First we have to decorate our chosen function with @profile:

```
@profile
def calculate_z_serial_purepython(q, maxiter, z):
```
Next we'll run kernprof.py and ask it to do line-by-line profiling and to give us a visual output, then we tell it what to profile. Note that we're running a much smaller problem as line-by-line profiling takes ages:

```
>> kernprof.py -l -v pure_python.py 300 100
File: pure_python.py
Function: calculate_z_serial_purepython at line 9
Total time: 354.689 s
Line # Hits Time Per Hit % Time Line Contents
==============================================================
   9 @profile
   10 def calculate_z_serial_purepython(q, maxiter, z):
```
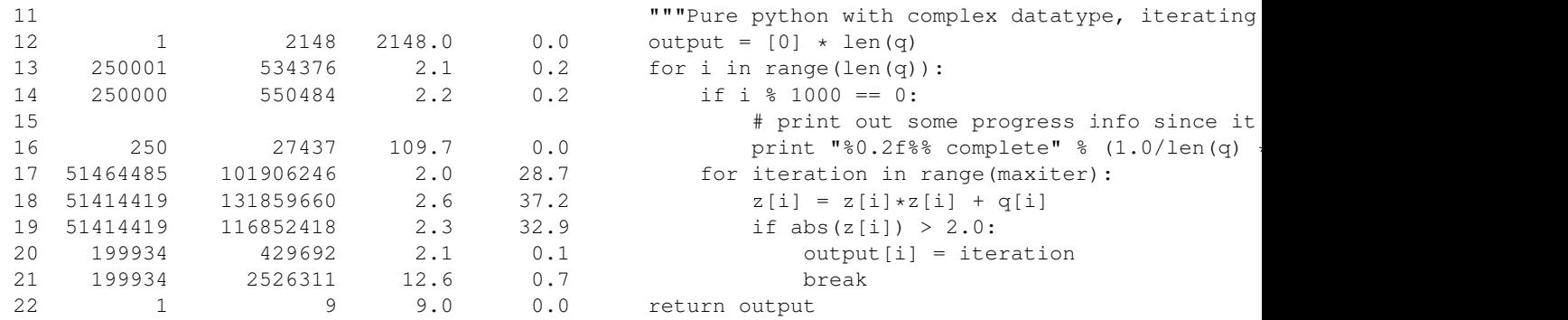

Here we can see that the bulk of the time is spent in the for iteration in range(maxiter): loop. If the  $z[i] = z[i] * z[i] + q[i]$  and if abs (z[i]) > 2.0: lines ran faster then the entire function would run much faster.

This is the easiest way to identify which lines are causing you the biggest problems. Now you can focus on fixing the bottleneck rather than guessing at which lines might be slow!

REMEMBER to remove the @profile decorator when you're done with kernprof.py else Python will throw an exception (it won't recognise @profile outside of kernprof.py).

As a side note - the profiling approaches shown here work well for non-CPU bound tasks too. I've successfully profiled a bottle.py web server, it helps to identify anywhere where things are running slowly (e.g. slow file access or too many SQL statements).

### **BYTECODE ANALYSIS**

<span id="page-23-0"></span>There are several keys ways that you can make your code run faster. Having an understanding of what's happening in the background can be useful. Python's dis module lets us disassemble the code to see the underlying bytecode.

We can use dis.dis(fn) to disassemble the bytecode which represents fn. First we'll import pure\_python to bring our module into the namespace:

```
>>> import pure_python # imports our solver into Python
>>> dis.dis(pure_python.calculate_z_serial_purepython)
```
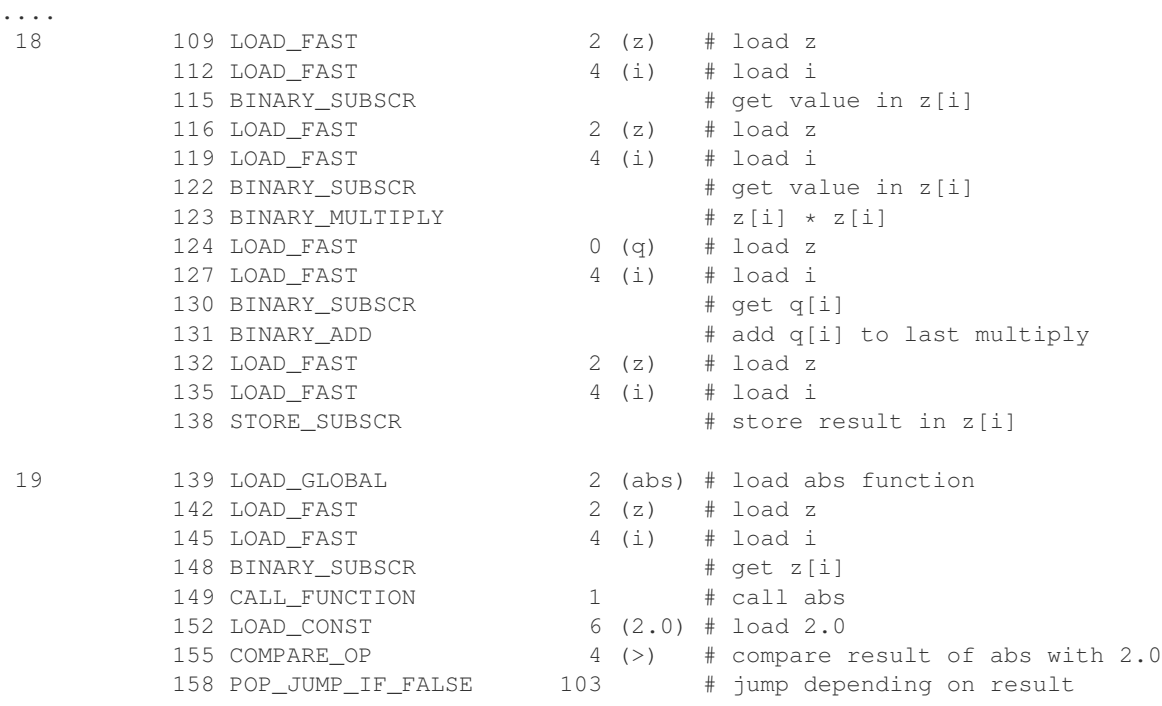

**...**

Above we're looking at lines 18 and 19. The right column shows the operations with my annotations. You can see that we load z and i onto the stack a lot of times.

Pragmatically you won't optimise your code by using the dis module but it does help to have an understanding of what's going on under the bonnet.

**TEN**

## <span id="page-24-0"></span>**A (SLIGHTLY) FASTER CPYTHON IMPLEMENTATION**

Having taken a look at bytecode, let's make a small modification to the code. This modification is only necessary for CPython and PyPy - the C compiler options for us won't need the modification.

All we'll do is dereference the z [i] and  $q[i]$  calls once, rather than many times in the inner loops:

```
# \python\pure_python_2.py
for i in range(len(q)):
   z_i = z[i]qi = q[i]...
    for iteration in range(maxiter):
       zi = zi * zi + qiif abs(zi) > 2.0:
```
Now look at the kernprof.py output on our modified pure\_python\_2.py. We have the same number of function calls but they're quicker - the big change being the cost of 2.6 seconds dropping to 2.2 seconds for the  $z =$  $z \times z + q$  line. If you're curious about how the change is reflected in the underlying bytecode then I urge that you try the dis module on your modified code.

```
File: pure_python_2.py
Function: calculate_z_serial_purepython at line 10
Total time: 327.168 s
```
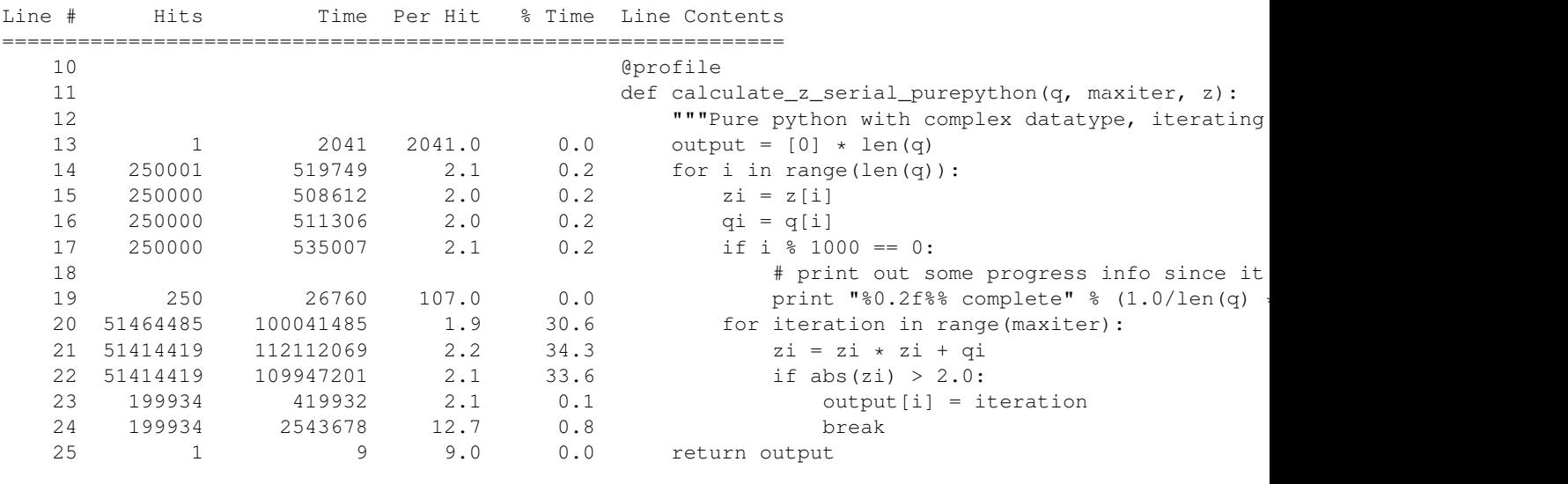

#### Here's the improved bytecode:

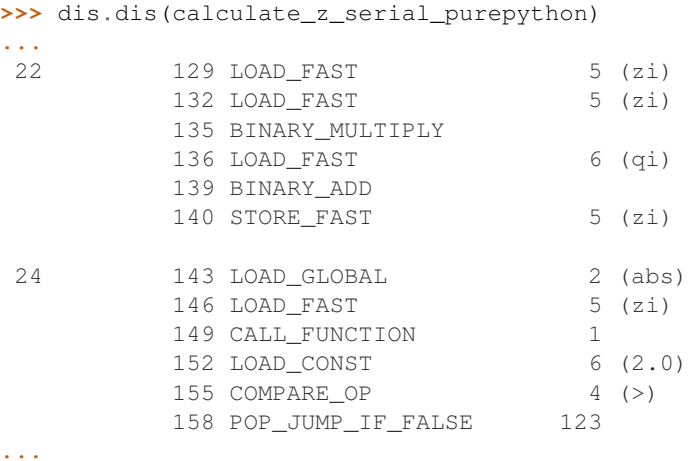

You can see that we don't have to keep loading z and  $\pm$ , so we execute fewer instructions (so things run faster).

#### **ELEVEN**

## **PYPY**

<span id="page-26-0"></span>PyPy is a new Just In Time compiler for the Python programming language. It runs on Windows, Mac and Linux and as of the middle of 2011 it runs Python 2.7. Generally you code will just run in PyPy and often it'll run faster (I've seen reports of 2-10\* speed-ups). Sometimes small amounts of work are required to correct code that runs in CPython but shows errors in PyPy. Generally this is because the programmer has (probably unwittingly!) used shortcuts that work in CPython that aren't actually correct in the Python specification.

Our example runs without modification in PyPy. I've used both PyPy 1.5 and the latest HEAD from the nightly builds (taken on June 20th for my Mac). The latest nightly build is a bit faster than PyPy 1.5.

If you *aren't* using a C library like numpy then you should try PyPy - it might just make your code run several times faster. At EuroPython 2011 I saw a Sobel Edge Detection demo than runs in pure Python - with PyPy it runs 450\* faster than CPython! The PyPy team are committed to making PyPy faster and more stable, since it supports Python 2.7 (which is the end of the Python 2.x line) you can expect it to keep getting faster for a while yet.

If you use a C extension like numpy then expect problems - some C libraries are integrated, many aren't, some like numpy will probably require a re-write (which will be a multi-month undertaking). During 2011 at least it looks as though numpy integration will not happen.

By running pypy pure\_python.py 1000 1000 on my MacBook it takes 5.9 seconds, running pypy pure python 2.py 1000 1000 it takes 4.9 seconds. Note that there's no graphical output - PIL is supported in PyPy but numpy isn't and I've used numpy to generate the list-to-RGB-array conversion.

IAN\_TODO compare shedskin2.py on PyPy, does expanding the math there make PyPy faster?

### **TWELVE**

# **PSYCO**

<span id="page-27-0"></span>Psyco is a Just In Time compiler for 32 bit Python, it used to be really popular but it is less supported on Python 2.7 and doesn't run on 64 bit systems. The author now works exclusively on PyPy.

Right now I don't have a benchmark but I could have one - IAN\_TODO run pure\_python/pure\_python\_2/shedskin2 on Ubuntu with Python 2.6 32 bit (or maybe macbook's py2.6 will work with psyco?)

**THIRTEEN**

## **CYTHON**

<span id="page-28-0"></span>Cython lets us annotate our functions so they can be compiled to C. It takes a little bit of work (30-60 minutes to get started) and then typically gives us a nice speed-up. If you're new to Cython then the official tutorial is very helpful: <http://docs.cython.org/src/userguide/tutorial.html>

To start this example I'll assume you've moved pure python  $2.py$  into a new directory (e.g. cython\_pure\_python\cython\_pure\_python.py). We'll start a new module called calculate\_z.py, move the calculate\_z function into this module. In cython\_pure\_python.py you'll have to import calculate\_z and replace the reference to calculate\_z( $\dots$ ) with calculate\_z.calculate\_z( $\dots$ ).

Verify that the above runs. The contents of your calculate\_z.py will look like:

```
# calculate_z.py
# based on calculate_z_serial_purepython
def calculate_z(q, maxiter, z):
   output = [0] * len(q)for i in range(len(q)):
       z_i = z[i]qi = q[i]for iteration in range(maxiter):
            zi = zi * zi + qiif abs(zi) > 2.0:
                output[i] = iteration
                break
    return output
```
Now rename calculate\_z.py to calculate\_z.pyx, Cython uses .pyx (based on the older Pyrex project) to indicate a file that it'll compile to C.

Now add a new setup.py with the following contents:

```
# setup.py
from distutils.core import setup
from distutils.extension import Extension
from Cython.Distutils import build_ext
# for notes on compiler flags see:
# http://docs.python.org/install/index.html
setup(
        cmdclass = \{'build ext': build_ext},
        ext_modules = [Extension("calculate_z", ["calculate_z.pyx"])]
        \lambda
```
Next run:

>> python setup.py build\_ext --inplace

This runs our setup.py script, calling the build\_ext command. Our new module is built in-place in our directory, you should end up with a new calculate\_z.so in this directory.

Run the new code using python cython\_pure\_python.py 1000 1000 and confirm that the result is calculated more quickly (you may find that the improvement is very minor at this point!).

You can take a look to see how well the slower Python calls are being replaced with faster Cython calls using:

```
>> cython -a calculate_z.pyx
```
This will generate a new . html file, open that in your browser and you'll see something like:

#### Generated by Cython 0.14.1 on Mon Jun 27 19:25:47 2011

```
Raw output: calculate z.c
```

|     | 1: def calculate $z(q, maxiter, z)$ : |
|-----|---------------------------------------|
| 2:  | output = $[0]$ * len(q)               |
| 3:  | for i in range(len(q)):               |
| 4:  | $zi = z[i]$                           |
| 5:  | $qi = q[i]$                           |
| 6:  | for iteration in range(maxiter):      |
| 7:  | $zi = zi * zi + qi$                   |
| 8:  | if $abs(zi) > 2.0$ :                  |
| 9:  | $output[i] = iteration$               |
| 10: | break                                 |
| 11: | return output                         |

Figure 13.1: Result of "cython -a calculate\_z.pyx" in web browser

Each time you add a type annotation Cython has the option to improve the resulting code. When it does so successfully you'll see the dark yellow lines turn lighter and eventually they'll turn white (showing that no further improvement is possible).

If you're curious, double click a line of yellow code and it'll expand to show you the C Python API calls that it is making (see the figure).

Let's add the annotations, see the example below where I've added type definitions. Remember to run the cython  $-a \dots$  command and monitor the reduction in yellow in your web browser.

```
# based on calculate_z_serial_purepython
def calculate_z(list q, int maxiter, list z):
   cdef unsigned int i
   cdef int iteration
   cdef complex zi, qi # if you get errors here try 'cdef complex double zi, qi'
   cdef list output
    output = [0] * len(q)for i in range(len(q)):
```

```
Generated by Cython 0.14.1 on Mon Jun 27 19:25:47 2011
Raw output: calculate z.c
 1: def calculate z(q, maxiter, z):
           output = [0] * len(q)
 2:3:for i in range(len(q)):
 4:zi = z[i]5:qi = q[i]for iteration in range(maxiter):
 6:
 7:zi = zi * zi + qi/* "calculate z.pyx":7
     ÷
                qi = q[i]×
                for iteration in range(maxiter):
                    zi = zi * zi + qi÷
                                                      \starif abs(zi) > 2.0:
     ÷
                         output[i] = iteration\star /
           _pyx_t_2 = PyNumber_Multiply(_pyx_v_zi, _pyx_v_zi); if (unlikely(!_pyx_t_2
                  FOTREF(pyx t 2);
             pyx t 1 = PyNumber Add( pyx t 2, pyx v_qi); if (unlikely(! pyx t 1)) {
                 \overline{\text{GOTREF}}(\underline{\texttt{pyx\_t\_1}});\begin{array}{lll} \text{Pyx\_DECRE}(\text{pyx_t2}); & \text{pyx_t2 = 0}; \\ \text{Pyx\_DECRE}(\text{pyx_yzi}); & \text{pyx_t2 = 0}; \\ \text{pyx_yzi} = \text{pyx_t1}; & \text{pyx_yzi} \end{array}pyx_t_1 = 0;8:
                       if abs(zi) > 2.0:
 9:
                             output[i] = iteration10:break
 11:return output
```
Figure 13.2: Double click a line to show the underlying C API calls (more calls mean more yellow)

```
z_i = z[i]qi = q[i]for iteration in range(maxiter):
        zi = zi * zi + qiif abs(zi) > 2.0:
            output[i] = iteration
            break
return output
```
Recompile using the setup.py line above and confirm that the result is much faster!

As you'll see in the ShedSkin version below we can achieve the best speed-up by expanding the complicated  $\text{complex}$ object into simpler double precision floating point numbers. The underlying C compiler knows how to execute these instructions in a faster way.

Expanding complex multiplication and addition involves a little bit of algebra (see WikiPedia for details). We declare a set of intermediate variables cdef double zx, zy, qx, qy, zx\_new, zy\_new, dereference them from  $z[i]$  and  $q[i]$  and then replaced the final abs call with the expanded if  $(zx*zx + zy*zy) > 4.0$  logic (the sqrt of 4 is 2.0, abs would otherwise perform an expensive square-root on the result of the addition of the squares).

```
# calculate_z.pyx_2_bettermath
def calculate z(list q, int maxiter, list z):
   cdef unsigned int i
   cdef int iteration
   cdef list output
   cdef double zx, zy, qx, qy, zx_new, zy_new
   output = [0] * len(q)for i in range(len(q)):
       zx = z[i].real # need to extract items using dot notation
        zy = z[i].imagqx = q[i].realqy = q[i].imagfor iteration in range(maxiter):
            zx_new = (zx * zx - zy * zy) + qx
            zy_new = (zx * zy + zy * zx) + qy
            # must assign after else we're using the new zx/zy in the fla
            zx = zx_newzy = zy_new# note - math.sqrt makes this almost twice as slow!
            #if math.sqrt(zx*zx + zy*zy) > 2.0:
            if (zx*zx + zy*zy) > 4.0:
                output[i] = iteration
                break
    return output
```
IAN\_TODO add references to compiler directives and profiling

**FOURTEEN**

# <span id="page-32-0"></span>**CYTHON WITH NUMPY ARRAYS**

#### IAN\_TODO link to numpy tutorial, show final result, explain the code

```
# ./cython_numpy_loop/cython_numpy_loop.py
from numpy import empty, zeros
cimport numpy as np
def calculate_z(np.ndarray[double, ndim=1] xs, np.ndarray[double, ndim=1] ys, int maxiter):
    """ Generate a mandelbrot set """
   cdef unsigned int i,j
   cdef unsigned int N = len(xs)cdef unsigned int M = len(ys)cdef double complex q
   cdef double complex z
   cdef int iteration
   cdef np.ndarray[int, ndim=2] d = \text{empty}(dtype='i', shape=(M, N))for j in range(M):
        for i in range(N):
            # create q without intermediate object (faster)
            q = xs[i] + ys[j]*1jz = 0+0jfor iteration in range(maxiter):
                z = z \star z + qif z.real*z.real + z.imag*z.imag > 4.0:
                    break
            else:
                iteration = 0
            d[j,i] = iterationreturn d
```
**FIFTEEN**

## **SHEDSKIN**

<span id="page-33-0"></span>ShedSkin automatically annotates your Python module and compiles it down to C. It works in a more restricted set of circumstances than Cython but when it works - it Just Works and requires very little effort on your part. One of the included examples is a Commodore 64 emulator that jumps from a few frames per second when demoing a game to over 50 FPS, where the main emulation is compiled by ShedSkin and used as an extension module to pyGTK running in CPython.

Its main limitations are:

- prefers short modules (less than 3,000 lines of code this is still rather a lot for a bottleneck routine!)
- only uses built-in modules (e.g. you can't import numpy or PIL into a ShedSkin module)

You run it using shedskin your\_module.py. In our case move pure\_python\_2.py into a new directory (shedskin\_pure\_python\shedskin\_pure\_python.py). We could make a new module (as we did for the Cython example) but for now we'll just one the one Python file.

Run:

```
shedskin shedskin_pure_python.py
make
```
After this you'll have shedskin\_pure\_python which is an executable. Try it and see what sort of speed-up you get.

ShedSkin has local C implementations of all of the core Python library (it can only import C-implemented modules that someone has written for ShedSkin!). For this reason we can't use numpy in a ShedSkin executable or module, you can pass a Python list across (and numpy lets you make a Python list from an array type), but that comes with a speed hit.

The complex datatype has been implemented in a way that isn't as efficient as it could be (ShedSkin's author Mark Dufour has stated that it could be made much more efficient if there's demand). If we expand the math using some algebra in exactly the same way that we did for the Cython example we get another huge jump in performance:

```
def calculate_z_serial_purepython(q, maxiter, z):
    output = [0] * len(q)for i in range(len(q)):
        zx, zy = z[i].real, z[i].imagqx, qy = q[i].real, q[i].imagfor iteration in range(maxiter):
            # expand complex numbers to floats, do raw float arithmetic
            # as the shedskin variant isn't so fast
            # I believe MD said that complex numbers are allocated on the heap
            # and this could easily be improved for the next shedskin
            zx_new = (zx * zx - zy * zy) + qxzy_new = (2 \times (zx + zy)) + qy # note that zx(old) is used so we make zx_new on previous
```

```
zx = zx_newzy = zy_new# remove need for abs and just square the numbers
         if z \times z \times 7 = z \times 7 = 4.0:
             output[i] = iteration
             break
return output
```
When debugging it is helpful to know what types the code analysis has detected. Use:

shedskin -a your\_module.py

and you'll have annotated . cpp and . hpp files which tie the generated C with the original Python. You can also disable bounds checking with  $-b$  and wrap-around checking with  $-w$  which can give a speed boost (if you're confident that your array indexing is correct!). For  $int 64$  long integer support add  $-1$ . For other flags see the documentation.

#### IAN\_TODO link to Mark's AST graph

IAN\_TODO add comments about profiling from Mark

IAN\_TODO optimisations? -ffast-math? loop unrolling? auto vectorisation?

#### **SIXTEEN**

### **NUMPY VECTORS**

<span id="page-35-0"></span>Take a fresh copy of pure\_python\_2.py and copy it into numpy\_vector/numpy\_vector.py. Import the numpy library and change the calculate\_z routine to look like the one below. Run it and test that you get the same output as before.

# ./numpy\_vector/numpy\_vector.py **import numpy as np** # 'np.' is a shorthand convention so you avoid writing 'numpy.' all the time

```
def calculate_z_numpy(q, maxiter, z):
    """use vector operations to update all zs and qs to create new output array"""
    output = np.resize(np.array(0,), q.shape)
    for iteration in range(maxiter):
        z = z * z + qdone = np.greater(abs(z), 2.0) # could have written it equivalently as 'done = abs(z) > 2.0'
        q = np. where(done, 0+0j, q)
        z = np. where (done, 0+0j, z)
        output = np.where(done, iteration, output)
    return output
```
numpy's strength is that it simplifies running the same operation on a vector (or matrix) of numbers rather than on individual items in a list one at a time.

If your problem normally involves using nested for loops to iterate over individual items in a list then consider whether numpy could do the same job for you in a simpler (and probably faster) fashion.

If the above code looks odd to you, read it as:

- $z \times z$  does a pairwise multiplication, think of it as  $z[0] = z[0] \times z[0]; z[1] = z[1] \times z[1];$ ...;  $z[n-1] = z[n-1] * z[n-1].$
- $z$ <sub>result</sub> + q does a pairwise addition, just like the line above but adding the result
- $z = ...$  assigns the new array back to z
- np.greater(condition, item\_if\_True, item\_if\_False) calculates the condition for each item in abs(z), for the nth value if the result is True it uses the item if true value (in this case  $0+0j$ ) else it uses the other value (in this case q[nth]) - each item in q either resets to  $0+0j$  or stays at the value it was before
- The same thing happens for z
- output's items are set to iteration if done [nth] == True else they stay at the value they were at previously.

If this is unclear then I urge you to try it at the command line, stepping through each result. Start with a small  $\arctan y$ of complex numbers and build it up.

You'll probably be curious why this code runs slower than the other numpy version that uses Cython. The reason is that the vectorised code can't stop early on each iteration if output has been set - it has to do the same operations for all items in the array. This is a shortcoming of this example. Don't be put off by vectors, normally you can't exit loops early (particuarly in the physics problems I tend to work on).

Behind the scenes numpy is using very fast C optimised math libraries to perform these calculations very quickly. If you consider how much extra work it is having to do (since it can't exit each calculation loop when output is calculated for a co-ordinate) it is amazing that it is still going so fast!

## <span id="page-37-0"></span>**NUMPY VECTORS AND CACHE CONSIDERATIONS**

The following figure refers to numpy\_vector\_2.py where I vary the vector size that I'm dealing with by taking slices out of each numpy vector. We can see that the run time on the laptop (blue) and i3 desktop (orange) hits a sweet spot around an array length of 20,000 items.

Oddly this represents a total of about 640k of data between the two arrays, way below the 3MB L2 cache on both of my machines.

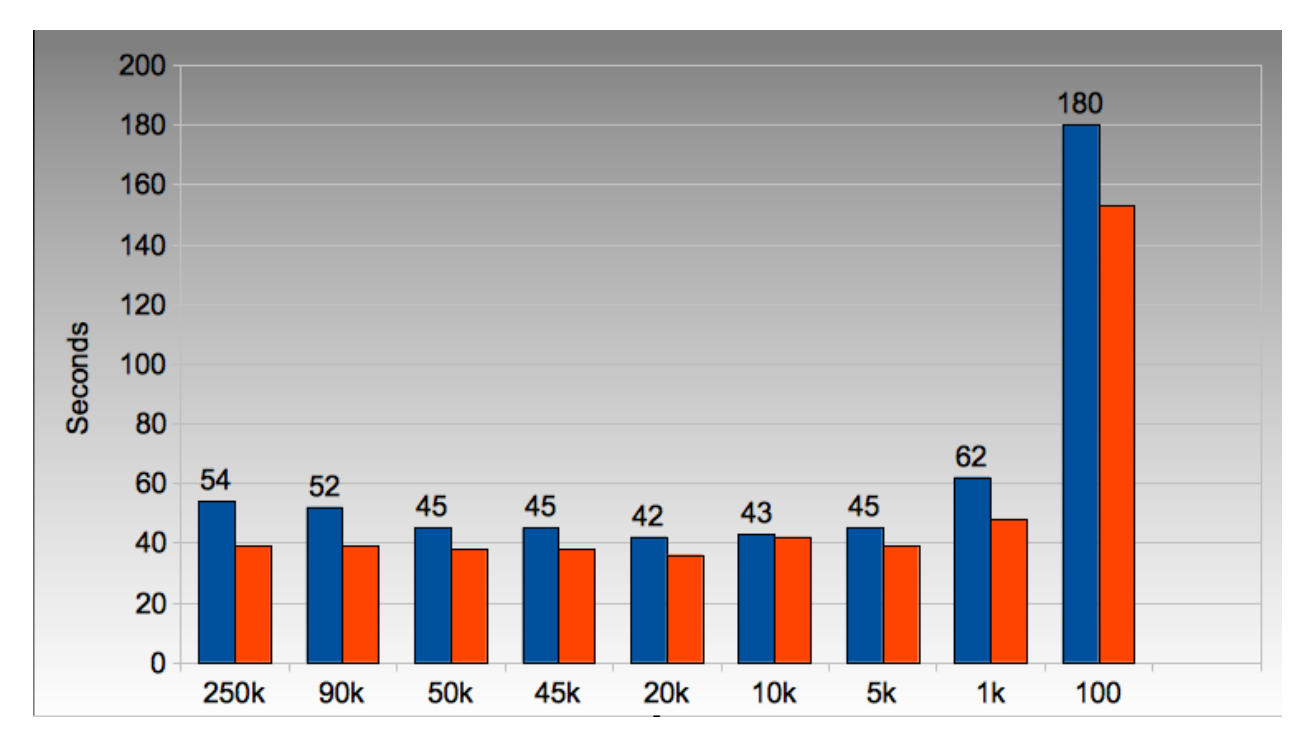

Figure 17.1: Array and cache size considerations

The code I've used looks like:

```
def calculate_z_numpy(q_full, maxiter, z_full):
    output = np \cdot \text{resize(np.array}(0,), q_t \cdot \text{full.shape})#STEP_SIZE = len(q_full) # 54s for 250,000
    #STEP_SIZE = 90000 # 52
    #STEP_SIZE = 50000 # 45s
```

```
#STER SIZE = 45000 # 45s
STEP_SIZE = 20000 # 42s # roughly this looks optimal on Macbook and dual core desktop i3
#STEP_SIZE = 10000 # 43s
#STEP_SIZE = 5000 # 45s
#STEP_SIZE = 1000 # 1min02
#STEP\_SIZE = 100 # 3mins
print "STEP_SIZE", STEP_SIZE
for step in range(0, len(q_full), STEP_SIZE):
    z = z_full[step:step+STEP_SIZE]
    q = q_full[step:step+STEP_SIZE]
    for iteration in range(maxiter):
        z = z \star z + qdone = np.getater(abs(z), 2.0)q = np.where(done, 0+0j, q)
        z = np. where (done, 0+0j, z)
        output[step:step+STEP_SIZE] = np.where(done, iteration, output[step:step+STEP_SIZE])
return output
```
**EIGHTEEN**

# <span id="page-39-0"></span>**NUMEXPR ON NUMPY VECTORS**

numexpr is a wonderfully simple library - you wrap your numpy expression in numexpr.evaluate(<your code>) and often it'll simply run faster! In the example below I've commented out the numpy vector code from the section above and replaced it with the numexpr variant:

#### **import numexpr**

```
...
def calculate_z_numpy(q, maxiter, z):
    output = np \cdot \text{resize}(np \cdot \text{array}(0,), q \cdot \text{shape})for iteration in range(maxiter):
        #z = z*z + qz = numexpr.evaluate("z * z + q")
        #done = np.getacter(abs(z), 2.0)done = numexpr.evaluate("abs(z).real > 2.0")
         #q = np. where (done, 0+0j, q)
        q = numexpr.evaluate("where(done, 0+0j, q)")
         #z = np. where (done, 0+0j, z)
        z = numexpr.evaluate("where(done, 0+0j, z)")
         #output = np.where(done, iteration, output)
        output = numexpr.evaluate("where(done, iteration, output)")
    return output
```
I've replaced np. greater with  $>$ , the use of np.greater just showed another way of achieving the same task earlier (but numexpr doesn't let us refer to numpy functions, just the functions it provides).

You can only use numexpr on numpy code and it only makes sense to use it on vector operations. In the background numexpr breaks operations down into smaller segments that will fit into the CPU's cache, it'll also auto-vectorise across the available math units on the CPU if possible.

On my dual-core MacBook I see a 2-3\* speed-up. If I had an Intel MKL version of numexpr (warning - needs a commercial license from Intel or Enthought) then I might see an even greater speed-up.

numexpr can give us some useful system information:

```
>>> numexpr.print_versions()
-=-=-=-=-=-=-=-=-=-=-=-=-=-=-=-=-=-=-=-=-=-=-=-=-=-=-=-=-=-=-=-=-=-=-=-=-=-=
Numexpr version: 1.4.2
NumPy version: 1.5.1
Python version: 2.7.1 (r271:86882M, Nov 30 2010, 09:39:13)
[GCC 4.0.1 (Apple Inc. build 5494)]
Platform: darwin-i386
AMD/Intel CPU? False
VML available? False
Detected cores: 2
-=-=-=-=-=-=-=-=-=-=-=-=-=-=-=-=-=-=-=-=-=-=-=-=-=-=-=-=-=-=-=-=-=-=-=-=-=-=
```
It can also gives us some very low-level information about our CPU:

```
>>> numexpr.cpu.info
{'arch': 'i386',
'machine': 'i486',
 'sysctl_hw': {'hw.availcpu': '2',
               'hw.busfrequency': '1064000000',
               'hw.byteorder': '1234',
               'hw.cachelinesize': '64',
               'hw.cpufrequency': '2000000000',
               'hw.epoch': '0',
               'hw.l1dcachesize': '32768',
               'hw.l1icachesize': '32768',
               'hw.l2cachesize': '3145728',
               'hw.l2settings': '1',
               'hw.machine': 'i386',
               'hw.memsize': '4294967296',
               'hw.model': 'MacBook5,2',
               'hw.ncpu': '2',
               'hw.pagesize': '4096',
               'hw.physmem': '2147483648',
               'hw.tbfrequency': '1000000000',
               'hw.usermem': '1841561600',
               'hw.vectorunit': '1'}}
```
We can also use it to pre-compile expressions (so they don't have to be compiled dynamically in each loop - this can save time if you have a very fast loop) and then look as the disassembly (though I doubt you'd do anything with the disassembled output):

```
>>> expr = numexpr.NumExpr('avector > 2.0') # pre-compile an expression
>>> numexpr.disassemble(expr):
[('gt_bdd', 'r0', 'r1[output]', 'c2[2.0]')]
>>> somenbrs = np.arange(10) # \rightarrow \text{array} ( [0, 1, 2, 3, 4, 5, 6, 7, 8, 9] )>>> expr.run(somenbrs)
array([False, False, False, True, True, True, True, True, True, True], dtype=bool)
```
You might choose to pre-compile an expression in a fast loop if the overhead of compiling (as reported by kernprof.py) reduces the benefit of the speed-ups achieved.

**NINETEEN**

### **PYCUDA**

<span id="page-41-0"></span>IAN TODO explain the 3 CUDA examples, refer back to numpy vector solution, talk about old/new CUDA cards, single/double precision

### <span id="page-41-1"></span>**19.1 numpy-like interface**

```
import numpy as np
import pycuda.driver as drv
import pycuda.autoinit
import numpy
import pycuda.gpuarray as gpuarray
...
def calculate_z_asnumpy_gpu(q, maxiter, z):
    """Calculate z using numpy on the GPU"""
    # convert complex128s (2*float64) to complex64 (2*float32) so they run
    # on older CUDA cards like the one in my MacBook. To use float64 doubles
    # just edit these two lines
    complex_type = np.complex64 # or nm.complex128 on newer CUDA devices
    float_type = np.float32 # or nm.float64 on newer CUDA devices
    # create an output array on the gpu of int32 as one long vector
   outputg = gpuarray.to_gpu(np.resize(np.array(0,), q.shape))
    # resize our z and g as necessary to longer or shorter float types
    z = z.astype(complex_type)
   q = q.astype(complex_type)
    # create zg and qg on the gpu
    zg = gpuarray.to_gpu(z)
   qg = gpuarray.to_gpu(q)
    # create 2.0 as an array
   twosg = gpuarray.to_gpu(np.array([2.0]*zg.size).astype(float_type))
    # create 0+0j as an array
   cmplx0sg = gpuarray.to_gpu(np.array([0+0j]*zg.size).astype(complex_type))
    # create a bool array to hold the (for abs_zg > twosg) result later
    comparison_result = gpuarray.to_gpu(np.array([False]*zg.size).astype(np.bool))
    # we'll add 1 to iterg after each iteration, create an array to hold the iteration count
    iterg = gpuarray.to_gpu(np.array([0]*zg.size).astype(np.int32))
    for iter in range(maxiter):
        # multiply z on the gpu by itself, add q (on the gpu)
        zg = zg * zg + qg
```

```
# abs returns a complex (rather than a float) from the complex
    # input where the real component is the absolute value (which
    # looks like a bug) so I take the .real after abs()
    # the above bug relates to pyCUDA from mid2010, it might be fixed now...
    abs\_zg = abs(zg).real
    # figure out if zg is > 2
    comparison\_result = abs\_zg > twosg# based on the result either take 0+0j for qg and zg or leave unchanged
    qg = gpuarray.if_positive(comparison_result, cmplx0sg, qg)
    zg = gpuarray.if_positive(comparison_result, cmplx0sg, zg)
    # if the comparison is true then update the iterations count to outputg
    # which we'll extract later
   outputg = gpuarray.if_positive(comparison_result, iterg, outputg)
    # increment the iteration counter
   iterg = iterg + 1# extract the result from the gpu back to the cpu
output = output, get()return output
...
# create a square matrix using clever addressing
x_y square_matrix = x+y[:, np.newaxis] # it is np.complex128
# convert square matrix to a flatted vector using ravel
q = np.ravel(x_y_square_matrix)
# create z as a 0+0j array of the same length as q
# note that it defaults to reals (float64) unless told otherwise
z = np.zeros(q.shape, np.complex128)
start_time = datetime.datetime.now()
print "Total elements:", len(q)
output = calculate_z_asnumpy_gpu(q, maxiter, z)
end_time = datetime.datetime.now()
secs = end_time - start_time
print "Main took", secs
```
#### <span id="page-42-0"></span>**19.2 ElementWise**

```
from pycuda.elementwise import ElementwiseKernel
complex_gpu = ElementwiseKernel(
        """pycuda::complex<float> *z, pycuda::complex<float> *q, int *iteration, int maxiter""",
            """for (int n=0; n < maxiter; n++) {z[i] = (z[i]*z[i])+q[i]; if (abs(z[i]) > 2.00f) {ite.
        "complex5",
        preamble="""#include <pycuda-complex.hpp>""",
        keep=True)
def calculate_z_gpu_elementwise(q, maxiter, z):
```

```
# convert complex128s (2*float64) to complex64 (2*float32) so they run
# on older CUDA cards like the one in my MacBook. To use float64 doubles
# just edit these two lines
complex_type = np.complex64 # or nm.complex128 on newer CUDA devices
#float_type = np.float32 # or nm.float64 on newer CUDA devices
output = npresize(np.array(0,), q.shape)
```

```
q_gpu = gpuarray.to_gpu(q.astype(complex_type))
z_gpu = gpuarray.to_gpu(z.astype(complex_type))
iterations_gpu = gpuarray.to_gpu(output)
print "maxiter gpu", maxiter
# the for loop and complex calculations are all done on the GPU
# we bring the iterations_gpu array back to determine pixel colours later
complex_gpu(z_gpu, q_gpu, iterations_gpu, maxiter)
iterations = iterations_gpu.get()
return iterations
```
### <span id="page-43-0"></span>**19.3 SourceModule**

```
from pycuda.compiler import SourceModule
complex_gpu_sm_newindexing = SourceModule("""
        // original newindexing code using original mandelbrot pycuda
        #include <pycuda-complex.hpp>
        __global__ void calc_gpu_sm_insteps(pycuda::complex<float> *z, pycuda::complex<float> *q, int *iteration, int maxiter, const int nbritems) {
            //const int i = blockDim.x * blockIdx.x + threadIdx.x;
            unsigned tid = threadIdx.x;
            unsigned total_threads = gridDim.x * blockDim.x;unsigned cta_start = blockDim.x * blockIdx.x;
            for ( int i = cta_start + tid; i < nbritems; i += total_threads) {
                for (int n=0; n < maxiter; n++) {
                     z[i] = (z[i]*z[i]) + q[i];if (abs(z[i]) > 2.0f) {
                         iteration[i]=n;
                         z[i] = pycuda::complex<float>();
                         q[i] = pycuda::complex<float>();
                     }
                };
            }
        }
        """)
calc_gpu_sm_newindexing = complex_gpu_sm_newindexing.get_function('calc_gpu_sm_insteps')
print 'complex_gpu_sm:'
print 'Registers', calc_gpu_sm_newindexing.num_regs
print 'Local mem', calc_gpu_sm_newindexing.local_size_bytes, 'bytes'
print 'Shared mem', calc_gpu_sm_newindexing.shared_size_bytes, 'bytes'
def calculate_z_gpu_sourcemodule(q, maxiter, z):
    complex_type = np.complex64 # or nm.complex128 on newer CUDA devices
    #float_type = np.float32 # or nm.float64 on newer CUDA devices
    z = z.astype(complex_type)
    q = q.astype(complex_type)
    output = npresize(np.array(0,), q.shape)# calc_gpu_sm is limited in size to whatever's the max GridX size (i.e. probably can't do 1000x1
    # calc_gpu_sm_newindexing uses a step to iterate through larger amounts of data (i.e. can do 100
    calc_gpu_sm_newindexing(drv.In(z), drv.In(q), drv.InOut(output), numpy.int32(maxiter), numpy.int
```
**return** output

### **MULTIPROCESSING**

<span id="page-44-0"></span>The multiprocessing module lets us send work units out as new Python processes on our local machine (it won't send jobs over a network). For jobs that require little or no interprocess communication it is ideal.

We need to split our input lists into shorter work lists which can be sent to the new processes, we'll then need to combine the results back into a single output list.

We have to split our q and z lists into shorter chunks, we'll make one sub-list per CPU. On my MacBook I have two cores so we'll split the 250,000 items into two 125,000 item lists. If you only have one CPU you can hard-code nbr\_chunks to e.g. 2 or 4 to see the effect.

In the code below we use a list comprehension to make sub-lists for q and z, the initial  $if$  test handles cases where the number of work chunks would leave a remainder of work (e.g. with 100 items and  $nbr{\text{ m}$  chunks = 3 we'd have 33 items of work with one left over without the if handler).

```
# split work list into continguous chunks, one per CPU
# build this into chunks which we'll apply to map_async
nbr\_chunks = multiprocessing.cpu\_count() # or hard-code e.g. 4
chunk_size = len(q) / nbr_chunks# split our long work list into smaller chunks
# make sure we handle the edge case where nbr_chunks doesn't evenly fit into len(q)
import math
if len(q) \textdegree nbr_chunks != 0:
    # make sure we get the last few items of data when we have
    # an odd size to chunks (e.g. len(q) == 100 and nbr_chunks == 3
   nbr chunks += 1chunks = [(q[x*chunk_size:(x+1)*chunk_size],maxiter,z[x*chunk_size:(x+1)*chunk_size]) )for x in xrange(nbr_chunks)]
print chunk_size, len(chunks), len(chunks[0][0])
```
Before setting up sub-processes we should verify that the chunks of work still produce the expected output. We'll iterate over each chunk in sequence, run the calculate\_z calculation and then join the returned result with the growing output list. This lets us confirm that the numerical progression occurs *exactly* as before (if it doesn't there's a bug in your code!). This is a useful sanity check before the possible complications of race conditions and ordering come to play with multi-processing code.

You could try to run the chunks in reverse (and join the output list in reverse too!) to confirm that there aren't any order-dependent bugs in the code.

```
# just use this to verify the chunking code, we'll replace it in a moment
output = []
for chunk in chunks:
    res = calculate_z_serial_purepython(chunk)
    output += res
```
Now we'll run the same calculations in parallel (so the execution time will roughly halve on my dual-core). First we create  $a p = multiprocessing.Pool of Python processes$  (by default we have as many items in the Pool as we have CPUs). Next we use p.map async to send out copies of our function and a tuple of input arguments.

Remember that we have to receive a tuple of input arguments in calculate\_z (shown in the example below) so we have to unpack them first.

Finally we ask for  $p \circ q$ , et () which is a blocking operation - we get a list of results for that chunk when the operation has completed. We then join these sub-lists with output to get our full output list as before.

```
import multiprocessing
```

```
...
def calculate_z_serial_purepython(chunk): # NOTE we receive a tuple of input arguments
    q, maxiter, z = chunk
    ...
...
# use this to run the chunks in parallel
# create a Pool which will create Python processes
p = multiprocessing.Pool()
start_time = datetime.datetime.now()
# send out the work chunks to the Pool
# po is a multiprocessing.pool.MapResult
po = p.map_async(calculate_z_serial_purepython, chunks)
# we get a list of lists back, one per chunk, so we have to
# flatten them back together
# po.get() will block until results are ready and then
# return a list of lists of results
results = po.get() # [[ints...], [ints...], []]
output = []
for res in results:
    output += res
end_time = datetime.datetime.now()
```
Note that we may not achieve a 2\* speed-up on a dual core CPU as there will be an overhead in the first (serial) process when creating the work chunks and then a second overhead when the input data is sent to the new process, then the result has to be sent back. The sending of data involves a pickle operation which adds extra overhead. On our 8MB problem we can see a small slowdown.

If you refer back to the speed timings at the start of the report you'll see that we don't achieve a doubling of speed, indeed the ParallelPython example (next) runs faster. This is to do with how the multiprocessing module safely prepares the remote execution environment, it does reduce the speed-up you can achieve if your jobs are short-lived.

**CHAPTER TWENTYONE**

## **PARALLELPYTHON**

<span id="page-46-0"></span>With the ParallelPython module we can easily change the multiprocessing example to run on many machines with all their CPUs. This module takes care of sending work units to local CPUs and remote machines and returning the output to the controller.

At EuroPython 2011 we had 8 machines in the tutorial (with 1-4 CPUs each) running a larger Mandelbrot problem.

It seems to work with a mix of Python versions - at home I've run it on my 32 bit MacBook with Python 2.7 and Mandelbrot jobs have run locally and remotely on a 32 bit Ubuntu machine with Python 2.6. It seems to send the original source (not compiled bytecode) so Python versions are less of an issue. Do be aware that full environments are *not* sent - if you use a local binary library (e.g. you import a Cython/ShedSkin compiled module) then that module must be in the PYTHONPATH or local directory on the remote machine. A binary compiled module will only run on machines with a matching architecture and Python version.

In this example we'll use the same chunks code as we developed in the multiprocessing example.

First we define the IP addresses of the servers we'll use in ppservers  $=$  (), if we're just using the local machine then this can be an empty tuple. We can specify a list of strings (containing IP addresses or domain names), remember to end the tuple of a single item with a comma else it won't be a tuple e.g. ppservers =  $('localhost')$ .

Next we iterate over each chunk and use job\_server. submit (...) to submit a function with an input list to the job\_server. In return we get a status object. Once all the tasks are submitted with can iterate over the returned job objects blocking until we get our results. Finally we can use print\_stats() to show statistics of the run.

#### **import pp**

```
...
# we have the same work chunks as we did for the multiprocessing example above
# we also use the same tuple of work as we did in the multiprocessing example
start_time = datetime.datetime.now()
# tuple of all parallel python servers to connect with
ppservers = () # use this machine
# I can't get autodiscover to work at home
#ppservers=("*",) # autodiscover on network
job_server = pp.Server(ppservers=ppservers)
# it'll autodiscover the nbr of cpus it can use if first arg not specified
print "Starting pp with", job_server.get_ncpus(), "local CPU workers"
output = []
jobs = []
for chunk in chunks:
   print "Submitting job with len(q) {}, len(z) {}".format(len(chunk[0]), len(chunk[2]))
    job = job_server.submit(calculate_z_serial_purepython, (chunk,), (), ())
```

```
jobs.append(job)
for job in jobs:
    output_job = job()
    output += output_job
# print statistics about the run
print job_server.print_stats()
end_time = datetime.datetime.now()
```
Now let's change the code so it is sent to a 'remote' job server (but one that happens to be on our machine!). This is the stepping stone to running on job servers spread over your network.

If you changes ppservers as shown below the  $j$ ob\_server will look for an instance of a ppserver.py running on the local machine on the default port. In a second shell you should run ppserver.py (it is installed in the PYTHONPATH so it should 'just run' from anywhere), the  $-d$  argument turns on DEBUG messages.

```
# tuple of all parallel python servers to connect with
ppservers = ('localhost',') # use this machine
# for localhost run 'ppserver.py -d' in another terminal
NBR_LOCAL_CPUS = 0 # if 0, it sends jobs out to other ppservers
job_server = pp.Server(NBR_LOCAL_CPUS, ppservers=ppservers)
```
Now if you run the example you'll see jobs being received by the ppserver.py. It should run in the same amount of time as the ppservers = () example. Note that all your CPUs will still be used, 0 will be used in the main Python process and all available will be used in the ppserver.py process.

Next take another machine and run if  $\epsilon$ onfig (or similar) to find out its IP address. Add this to ppservers so you have something like:

```
ppservers = ('localhost','192.168.13.202')
```
Run ppserver.py  $-d$  on the remote machine too (so now you have two running). Make sure nbr\_chunks = 16 or another high number so that we have enough work chunks to be distributed across all the available processors. You should see both ppserver. py instances receiving and processing jobs. Experiment with making many chunks of work e.g. using nbr chunks =  $256$ .

I found that few jobs were distributed over the network poorly - jobs of several MB each were rarely received by the remote processes (they often threw Execptions in the remote ppserver.py), so utilisation was poor. By using a larger nbr\_chunks the tasks are each smaller and are sent and received more reliably. This may just be a quirk of ParallelPython (I'm relatively new to this module!).

As shown at the start of the report the ParallelPython module is very efficient, we get almost a doubling in performance by using both cores on the laptop. When sending jobs over the network the network communications adds an additional overhead - if your jobs are long-running then this will be a minor part of your run-time.

IAN\_TODO note that I'm working on sending binary .so files over the wire to same-architecture remote machines so cython/shedskin modules can be distributed on the fly, note that it doesn't (quite) work yet

**CHAPTER TWENTYTWO**

### **OTHER EXAMPLES?**

<span id="page-48-0"></span>In my examples I've used numpy to convert the output array into an RGB string for PIL. Since numpy isn't supported by PyPy this code won't work there - if you have a better way to do the conversion that only uses built-in modules I'd be happy to update this document (and attribute your improvement!).

#### **try**:

```
import Image
    import numpy as np
    output = np.array(output)
    output = (output + (256 * output) + (256 * * 2) * output) * 8im = Image.new("RGB", (w/2, h/2))im.fromstring(output.tostring(), "raw", "RGBX", 0, -1)
    im.show()
except ImportError as err:
    # Bail gracefully if we're using PyPy
    print "Couldn't import Image or numpy:", str(err)
```
I'd be interested in seeing the following examples implemented using the same code format as above (I've listed them as most-to-least interesting). I've not made these myself as I haven't tried any of them yet. If you want to put an example together, please send it through to me:

- Copperhead
- Theano
- pure C implementation (this must produce exactly the same validation sum) for reference
- pyOpenCL
- pyMPI (which opens the door to more parallelisation in scientific environments)
- Celery (which opens the door to more parallelisation in web-dev environments)
- Hadoop and Map/Reduce with Python bindings
- ctypes using C implementation so Python is the nice wrapper
- Final versions of ShedSkin and Cython examples which go "as fast as possible"
- Additional compiler flags that would make ShedSkin and Cython go faster (without changing correctness)